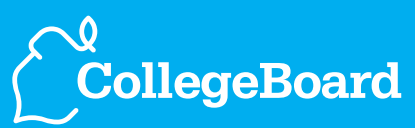

# **My College QuickStart™ www.collegeboard.com/quick**

## Quick Reference Sheet

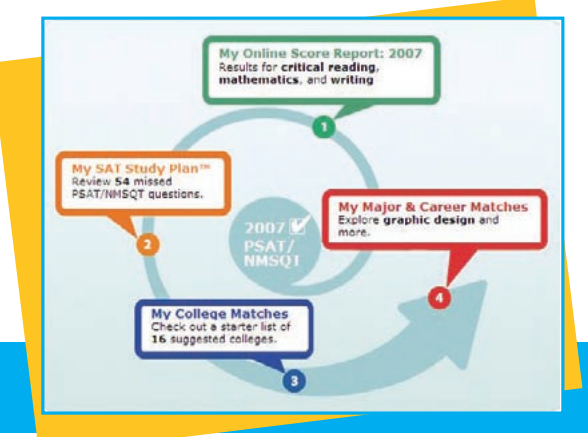

### **Helping Students Look Beyond Their Scores**

My College QuickStart™ is a personalized online college and career planning kit available free of charge to all students who take the PSAT/NMSQT®. This useful tool incorporates the responses students provide when they take the test, and presents personalized information back to them in four main parts: My Online Score Report, My SAT Study Plan™, My College Matches, and My Major & Career Matches. See reverse side for information about accessing My College QuickStart.

# **For complete lesson plans, visit www.collegeboard.com/psatdownloads.**

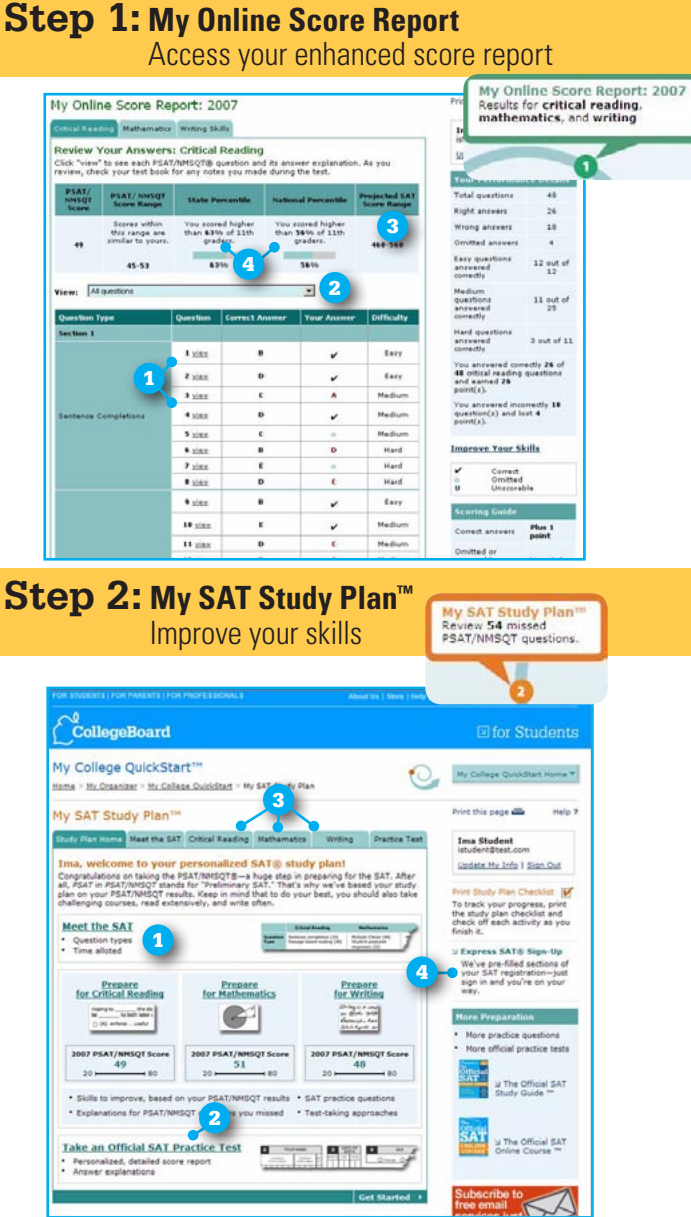

An enhanced score report allows students to review each test question, their answers, and the correct answers with answer explanations.

### **Students can:**

- <sup>1</sup> View test questions, student answers, and complete answer explanations.
- **2** Sort questions by various criteria, such as questions answered incorrectly or omitted.
- <sup>3</sup> Find out their projected SAT<sup>®</sup> score range.
- 4 View state and national percentiles to see how scores compare to those of other students.

A customized SAT study plan based on student PSAT/NMSQT performance highlights skills for review and practice.

### **Students can:**

- <sup>1</sup> Get acquainted with the format of the SAT and learn test-taking approaches.
- 2 Access an official SAT practice test and sign up for The Official SAT Question of the Day™.
- **3** Learn about skills to improve and get additional review and practice.
- **4** Register for the SAT using the quick and easy express SAT sign-up.

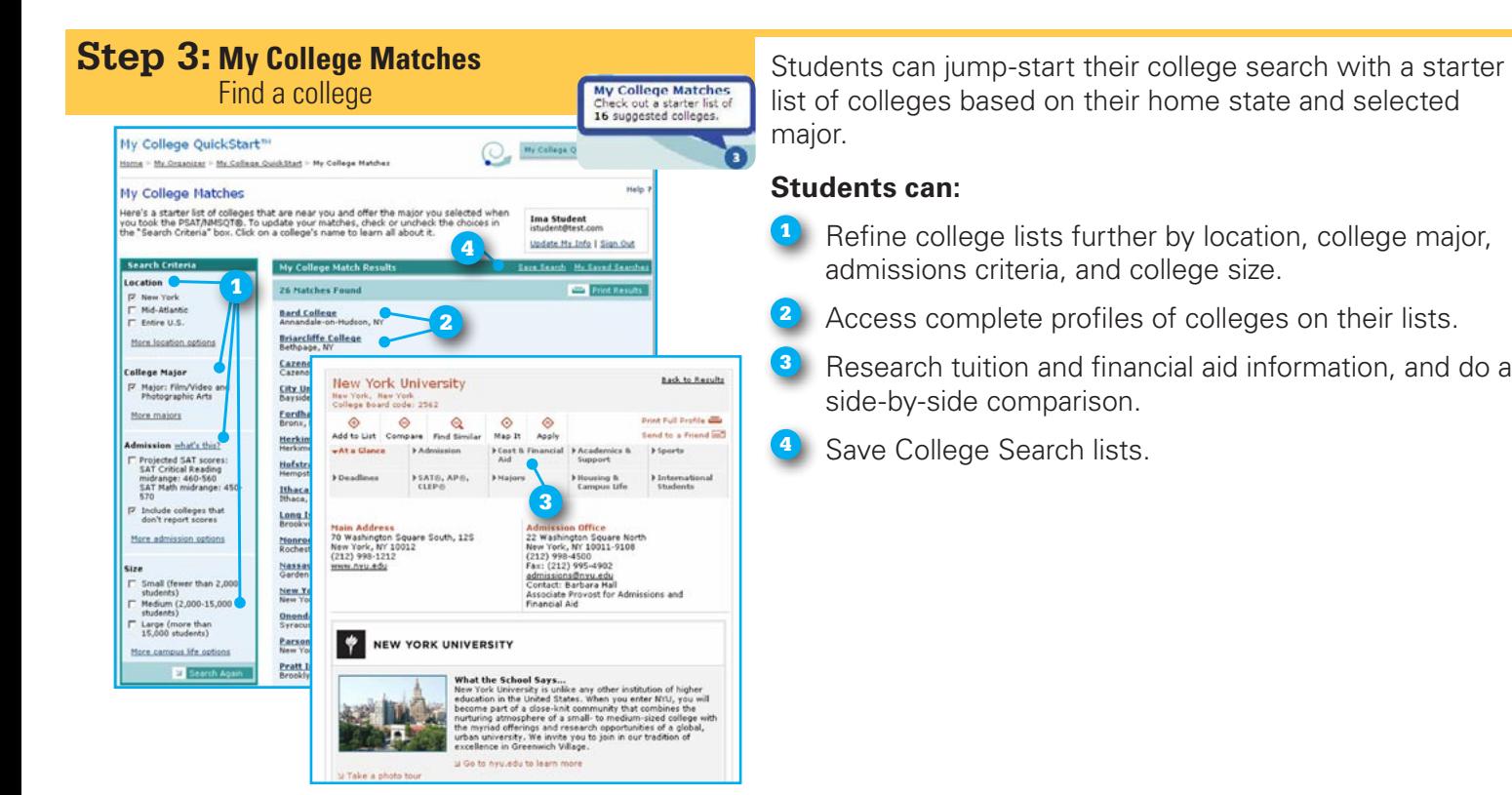

### **Step 4: My Major & Career Matches**

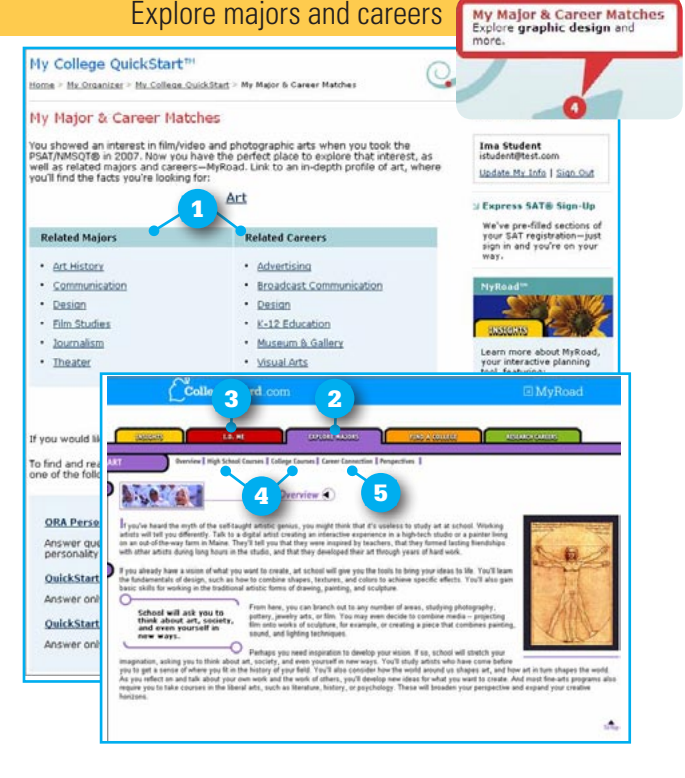

Students can view a list of majors and careers based on the major they choose when they take the test. Additionally, they can access MyRoad™ to take a personality test and explore in-depth major and career information.

### **Students can:**

- <sup>1</sup> View a list of related majors and careers.
- 2 Learn more with a full profile of the selected major.
	- Take a personality test through I.D. ME to learn about their personality type and identify their strengths.
- 4 Learn ways to prepare for a given major in high school and view a list of courses students can expect to take in college.
	- <sup>5</sup> Read about possible careers associated with different degree levels.

### **Accessing My College QuickStart**

Starting in mid-December, My College QuickStart is available to all students who take the PSAT/NMSQT. The access code on the PSAT/NMSQT Score Report and a valid email address are required to log in to My College QuickStart at **www.collegeboard.com/quick**.

### **Encourage Students to Visit Often**

My College QuickStart is accessible throughout high school, so take advantage of the resources it provides for each step of the college planning process.

College Board, SAT, and the acorn logo are registered trademarks of the College Board. My College QuickStart, My SAT Study Plan, MyRoad, and The Official SAT Question of the Day are<br>trademarks owned by the College Board, B trademarks owned by the College Board. PSAT/NMSQT is a registered trademark of the College Board and National Merit Scholarship Corporation. All other products and services may be trademarks of their respective owners. Visit the College Board on the Web: www.collegeboard.com.